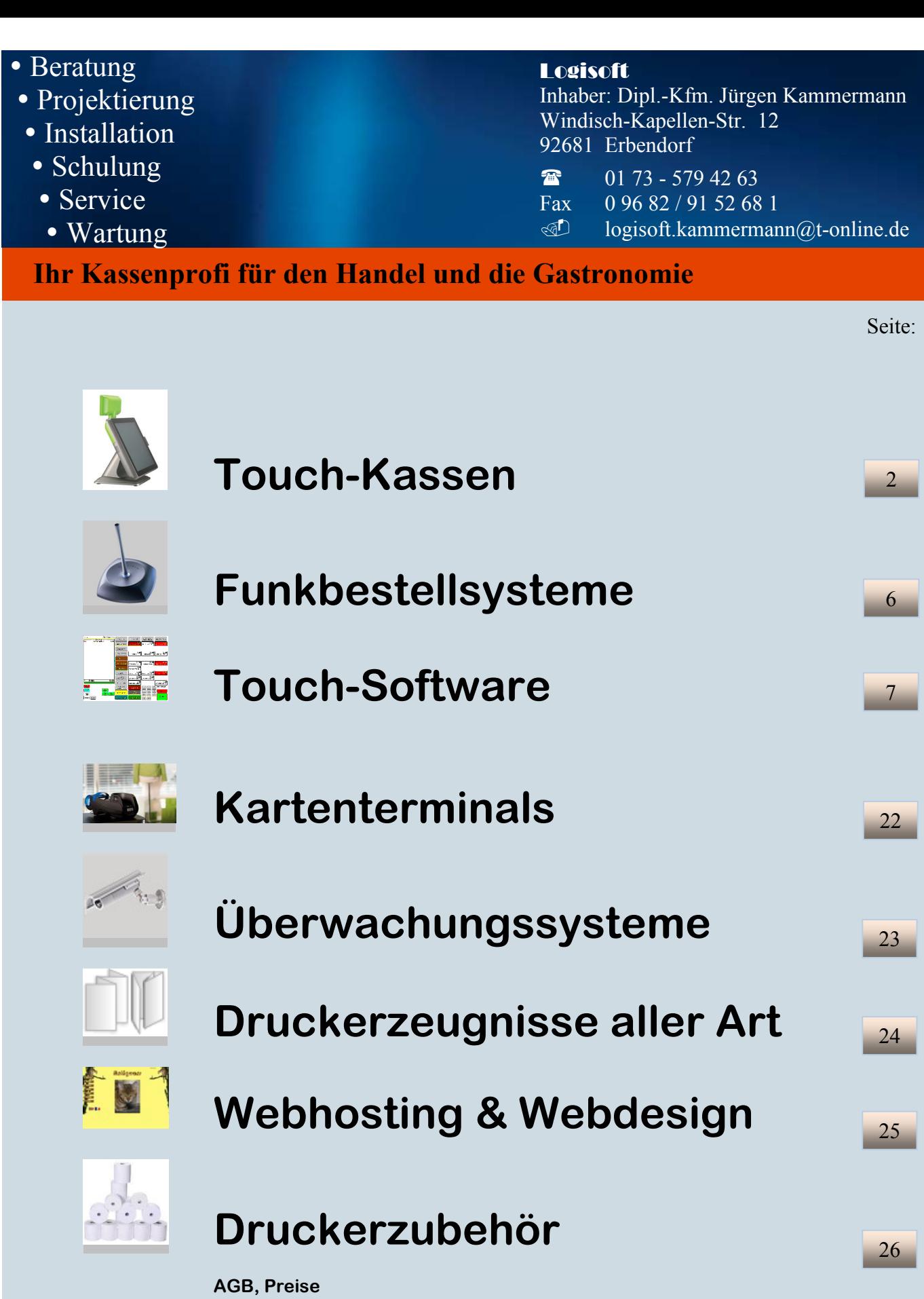

**Achtung: Revisionssichere Kassen ab 01.01.2017 Pflicht! Wir beraten Sie gerne ausführlich!** 

Endkundenkatalog

# **Touch -Kasse**

### **varipos**

.

..

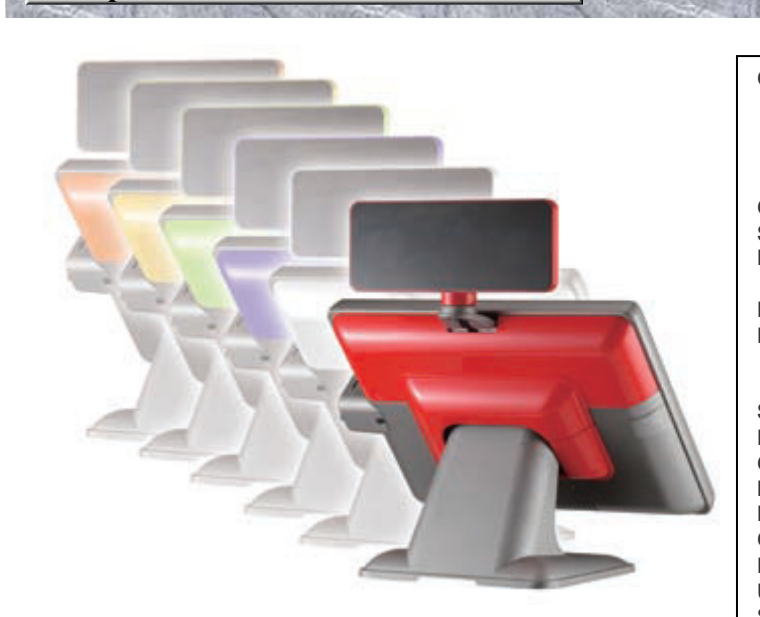

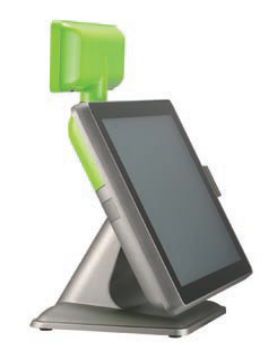

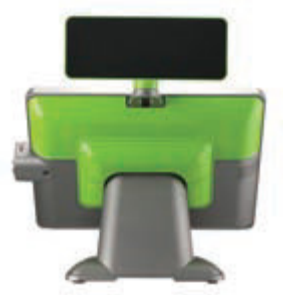

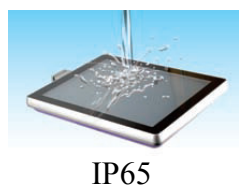

**CPU** Intel® Pineview-D D410 (Single Core) 1.66GHz with L2 Cache 512KB Intel® Pineview-D D510 (Dual Core) 1.66GHz with L2 Cache 1MB **Chipset** Intel® Pineview + ICH8M **System Memory** 1 x SO-DIMM DDRII 667, up to 2GB **Display TFT LCD** 38.1cm (15") **Brightness** 250nits **Resolution** 1024 x 768 **Touch Screen** True Flat 5-Wire Resistive / True Flat Projected Capacitive Technology **Storage HDD Type** 1 x SATA 6.4cm (2.5")HDD **Compact Flash Type** 1 x Slot Type II **I/O Ports -External DC Input** 1 x Mini Din 4P (DC 12V only) **Cash Drawer** 1 x RJ-11 (Power Pin 12V) **Network (LAN)** 1 x Gigabit Ethernet by RJ-45 **USB Port** 4 x USB 2.0 **Serial Port**  4 x RS-232 COM1/2 : DB-9, RS-232, Pin9 w/RI/5V/12V Selectable by **BIOS** COM3 : RJ-48 for VFD, RS-232, Pin10 w/RI/5V/12V Selectable by BIOS COM4 : DB-9, RS-232, Pin9 w/RI/5V/12V Selectable by BIOS (Optional) **PS/2 Port** 1 x PS/2 connector for Keyboard **LPT Port** 1 x DB-25 Printer Port **VGA Port** 1 x DB-15 VGA Port (Optional) **I/O Ports -Internal Card Reader & iButton**  COM5 : Internal Pin header for Card Reader & iButton **Audio** AC 97 2.0 compliant, 2W Speaker x 2 **Bus Expansion** 1 x Mini-PCI-E Slot **Compliance** IP 65 **System Management**  Desktop Management Interface (DMI) Preboot Execution Environment (PXE) Wake on LAN (WoL) Advanced Configuration and Power Interface (ACPI) **OS Support**  Windows 7, Windows POSReady 2009, WEPOS, Windows XP Pro for Embedded, Fedora(Linux) **Power Supply**  External adapter, DC Model:80 Watts, Voltage:+12VDC 6.6Amax **Material**  Main Unit: Die-casting aluminum ; I/O Cover:Plastic **Color** Main Unit: Gray \*Customized color for plastic parts **Certifications** CE, FCC, Class-A, RoHS, WEEE **Dimension( Wx H x D )** 370 x 287 x 55mm **Weight** 4.5 Kg (Aluminium Base: 1 Kg ) **VESA Mounting** 100 x 100mm **Operating Temperature** 0 °C ~ 40 °C, 10% ~ 90% RH, non-condensing

-20 ºC ~ 60 ºC, 10% ~ 90% RH, non-condensing

**Storage Temperature** 

## $\sim$  6  $\sim$

*Benutzerführung:* 

# **Orderman**

### **Zusatzmodul: Funkbestellung**

*Unser System bietet starke Software im oberen Bereich des Touch und eine funktionelle Belegung der "Festtasten" mit Ihren wichtigsten Artikeln im unteren Bereich. Dazwischen stellt die "Toolbar" die Rechnungs- und Faxbutton zur Verfügung – Jeder der lesen kann, lernt den Umgang mit den Geräten sehr schnell. Den Funkbereich vergrößern Sie bei Bedarf mit zusätzlichen Antennen und Routern.* 

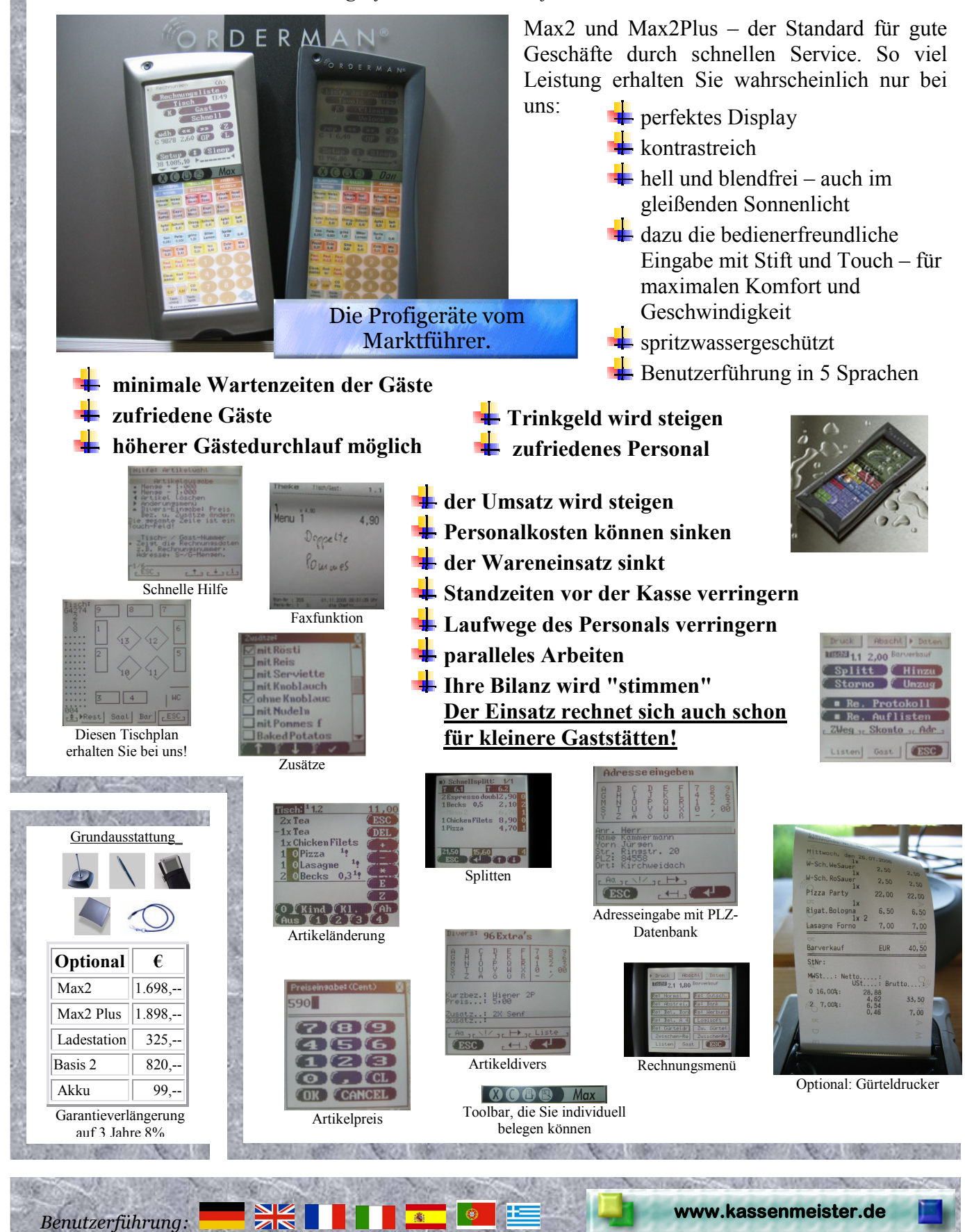

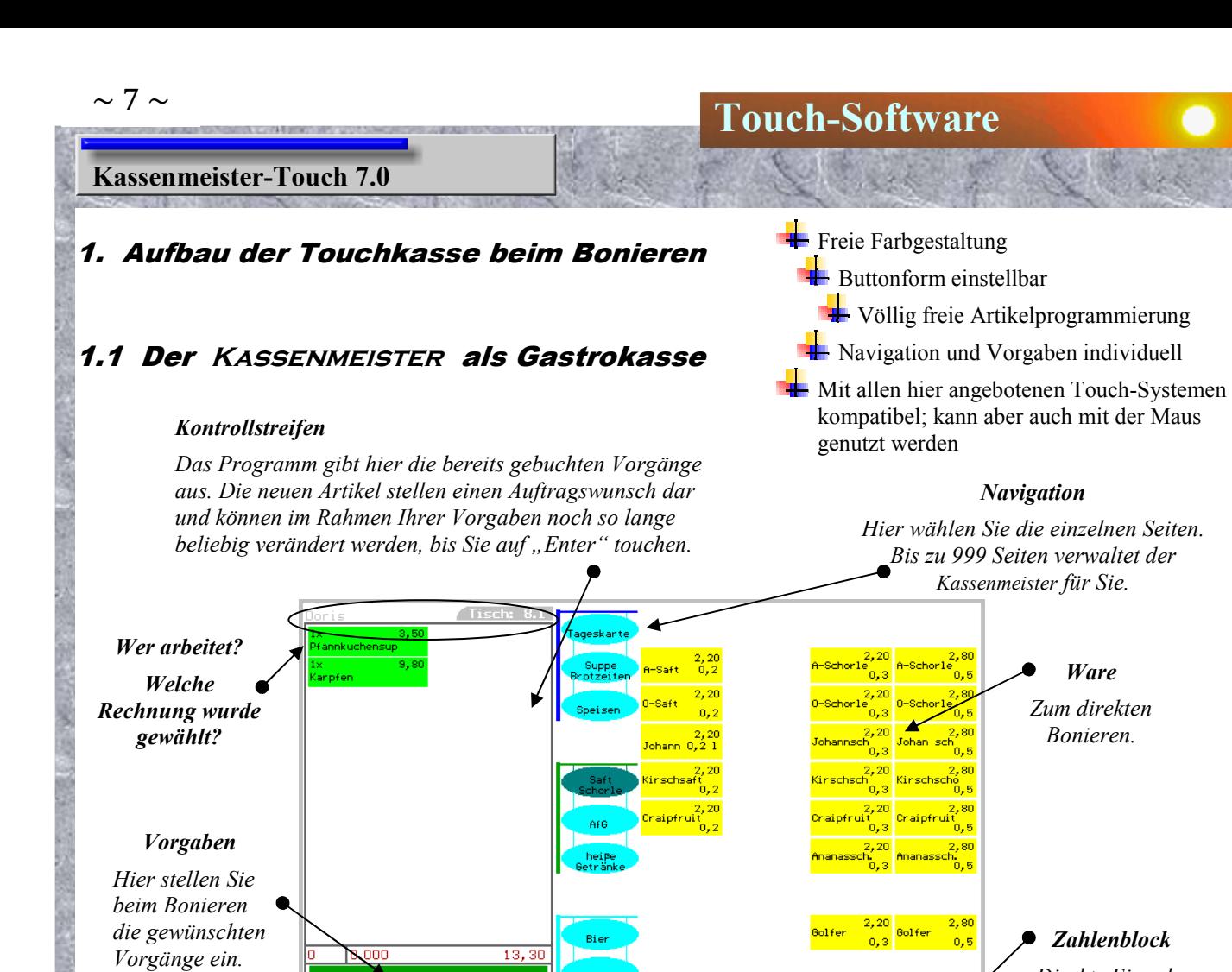

# Der Ablaufplan beim Bonieren

 $\mathbf S^ -6$ 

 $\mathbf{1}^{\top}$  $\overline{2}$  $\overline{\phantom{a}}$ 3  $\overline{00}$ 

*Funktionsbutton sind Button mit bestimmten Eigenschaften, z.B. Rechnungsdruck, Storno, etc.* 

*Direkte Eingabe der Menge oder Warennummer.* 

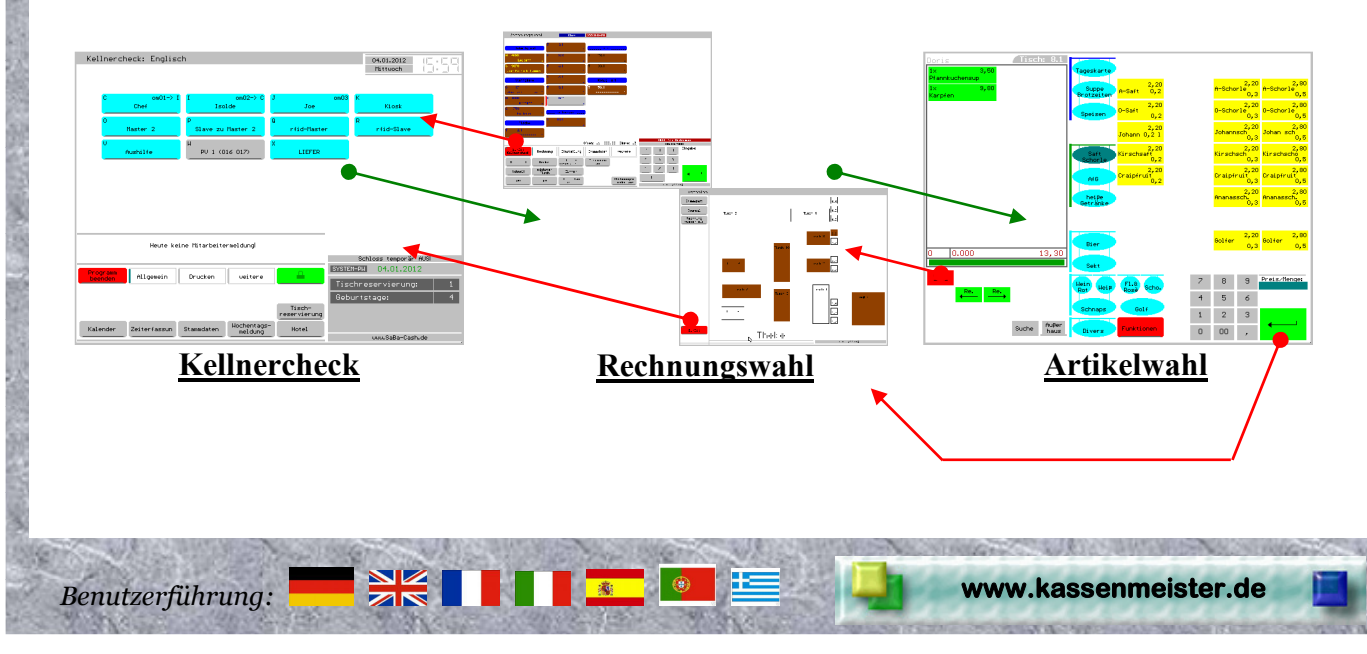

# 1.2 Der **Kassenmeister** als Kiosk- bzw. Handelskasse

### *Kiosk*

*Über den Kioskmodus wickeln Sie z.B. das Ladengeschäft, den Kiosk, Ihren Saal, etc. ab. Sie wählen direkt die Waren oder benützen die Spartenbonierung. Bis zu 10 Bedienungen können Ihre eigenen Rechnungen führen und wechselweise an der Kasse arbeiten.* 

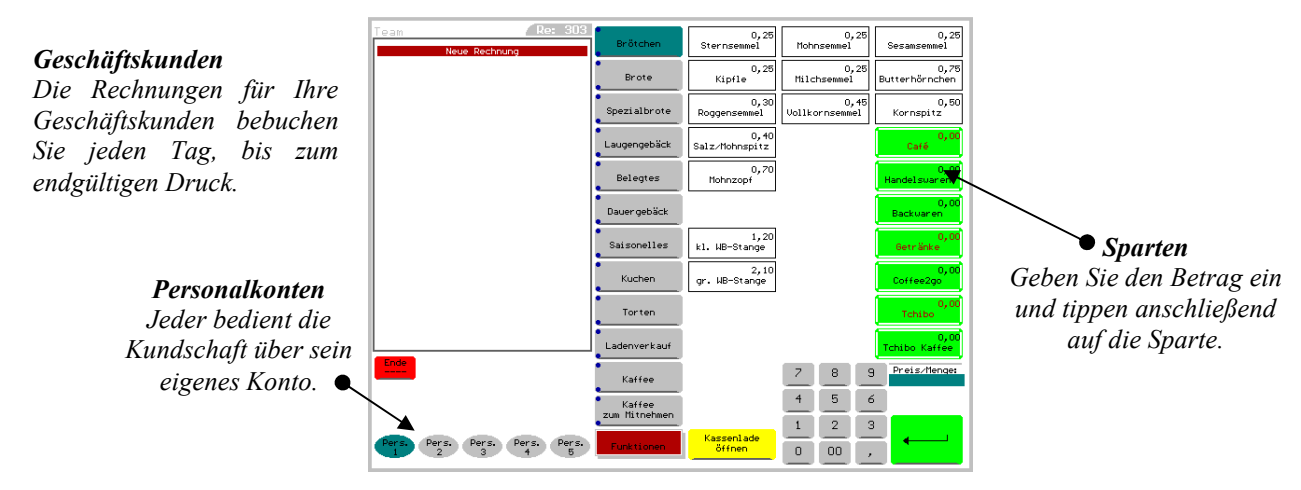

# 1.3 Der **Kassenmeister** als Selbstbucherkasse

*Einsatzbeispiele: Vereins-, Veranstaltungs- oder Festkasse bzw. Mensa, etc.* 

*Als Vereinskasse eingesetzt, buchen alle Mitglieder selbständig die gewünschten Artikel. 'Kellner' im gastronomischen Sinn benötigt dieses System nicht mehr. Diese Variante macht jedoch nur Sinn, wenn Sie z.B. die rfid-Technik einsetzen. Sie müssen das Kassensystem* **Kassenmeister**  *manipulationssicher für Ihre Mitglieder machen, da Sie nur so die notwenige Akzeptanz schaffen bzw. erhöhen.*

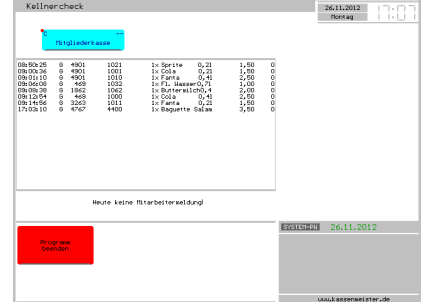

*Die Vorteile, z.B. aus Sicht eines Vereins:* 

- *1. In Ihren Vereinsräumen halten Sie den Bargeldbestand minimal. Wechselgeld ist nicht nur in geringem Maße notwendig. Der Umsatz kann bargeldlos oder direkt mit dem Kassier getätigt werden. Ein unberechtigter 'Griff in die Kasse' bleibt zumindest in diesem Punkt ohne größere Folgen.*
- *2. Ihre Mitglieder können Leistungen buchen, ohne immer Bargeld parat zu haben. Sie können sicherlich davon ausgehen, dass Ihr Umsatz steigen wird!*
- *3. Manager rechnen in beliebigen Zeiträumen ab. Jedes Mitglied kann als Manager geführt werden.*
- *4. Sie wissen genau, wer was wann gebucht hat. Im Journal sind alle Buchungen gespeichert.*
- *5. Den Datenschutz gewährleisten wir: Jedes Mitglied kann nur seine aktuell offene Rechnung einsehen und keine andere Rechnung; niemand erfährt also vom System, wie viele Rechnungen gerade im System gespeichert sind. Auch die Umsätze können nur Manager einsehen.*
- *6. Strichlisten gehören der Vergangenheit an. Die Manipulationsmöglichkeiten werden schon dadurch weniger, dass eine direkte Kontrolle bereits durch die Mitglieder im lfd. 'Tagesgeschäft' erfolgen kann.*
- *7. Die laufende Kontrolle bewirkt sicherlich, dass nicht mehr so leicht eine Buchung vergessen wird. Ihr Umsatz bei gleichem Wareneinsatz wird evtl. steigen.*

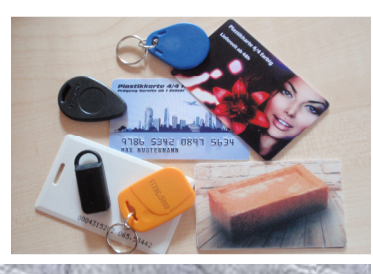

# 2. Die Personalprogrammierung

*Hier belegen Sie bis zu 26 Programmplätze. Im Personalstamm bestimmen Sie, welche Funktionen ausgeführt werden dürfen und legen den individuellen Ablauf fest. Benutzerführung in verschiedenen Sprachen möglich!* 

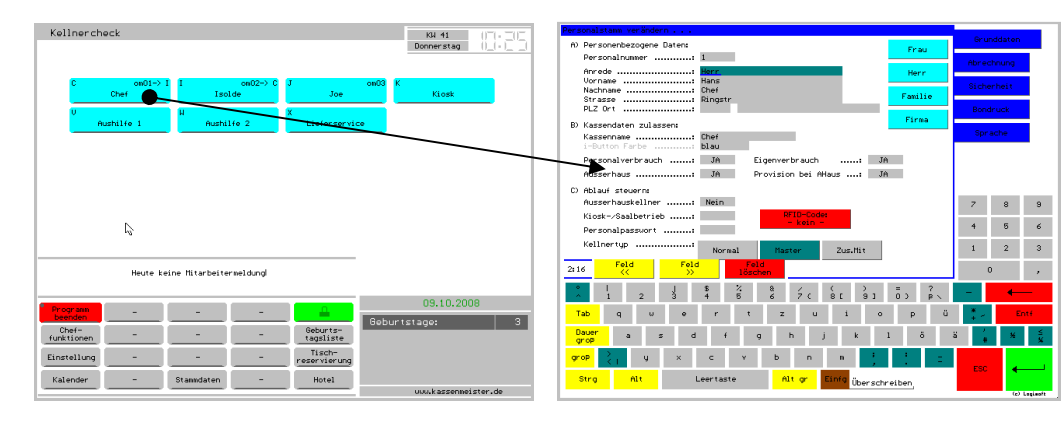

# 3. Die Warenprogrammierung

*Geben Sie schnell und sicher alle wichtigen Daten zur Ware ein. (Bezeichnung, Preise, Abrechnung, Funktion)* 

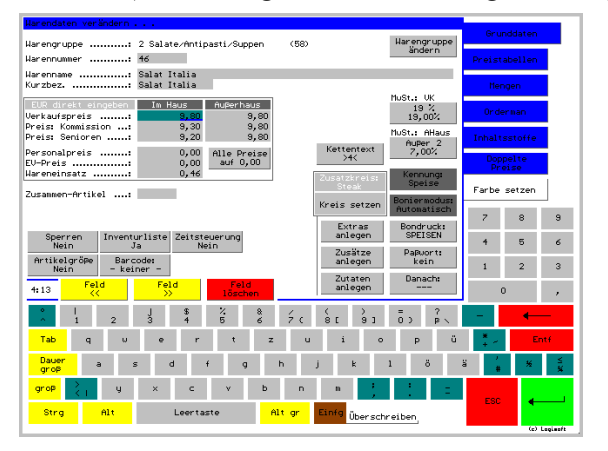

# 4. Gästestamm

*In der Vollversion bietet der* **Kassenmeister** *eine Datenbank für Ihre Stammgäste, Firmenkunden, etc. an. Einmal angelegt erhalten Sie passende Drucke und aussagekräftige Analysen. Einige Aktionen werden jetzt erst sinnvoll möglich, z.B. Geburtstagsverwaltung, Rabatte, Gästekonto, Aktion jede 10. Pizza gratis, Postleitzahlendatenbank etc.* 

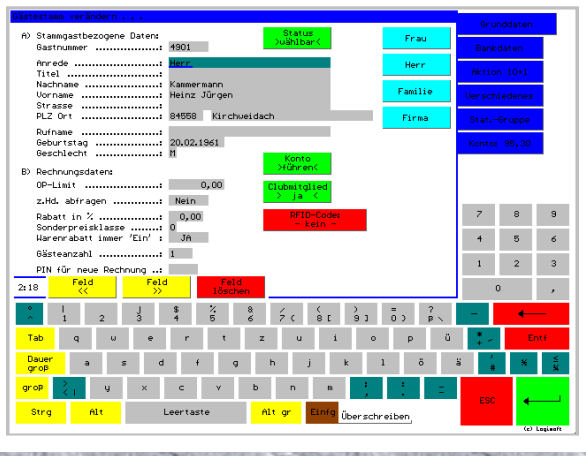

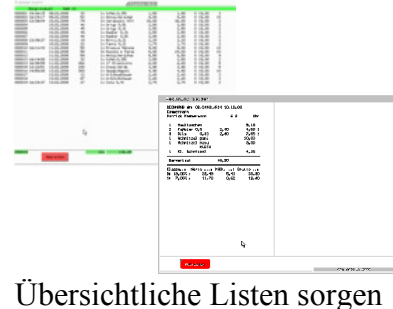

für den richtigen Durchblick

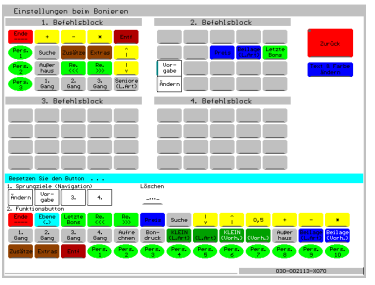

Individuelle Vorgaben

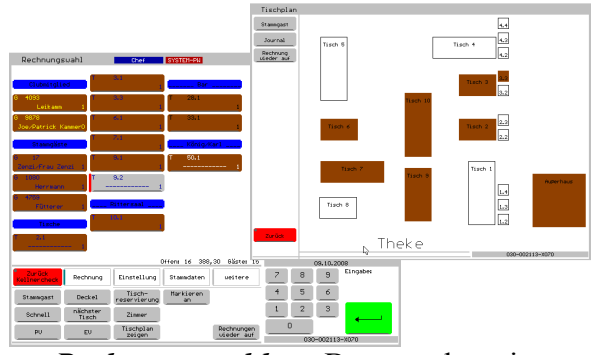

*Rechnungswahl* per Button oder mit grafischem Tischplan

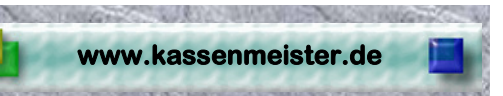

## 5. Verschiedene Arbeitsschritte

*Beim Splitten, Umbuchen, Kassieren oder Stornieren tippen Sie einfach auf die gewünschten Artikel. Zusätzlich stehen unten die Modi-Button zur Verfügung, um mit einem Klick 'Alle', 'alle Speisen' oder 'alle Getränke' zu wählen.* 

*Sie stellen unten die Verarbeitungsmenge ein: '1'x, 'Alles' oder eine direkte Mengeneingabe mit '\*'.* 

*Beim Splitten können Sie den Rechnungssatz wählen. Das Splitten bieten wir für verschieden Sachverhalte an, z.B. Splitten in eine neue Rechnung, in Eigenverbrauch bzw. zum Ändern des Preises oder der MwSt.-Klasse.* 

*Wünschen Sie Analysen (Tagesberichte, PLU-Berichte oder Warengruppenberichte) über einen längeren Zeitraum? Im*  **Kassenmeister** *bleiben alle Vorgänge über die gesamte Laufzeit gespeichert.* 

*Und das ist der Bildschirm, mit welchem Sie den Zeitraum festlegen.* 

*Bis zu 8 Formularsätze zum Rechnungsdruck hinterlegen Sie im System. Unter jede Rechnung drucken Sie bis zu 17 Zeilen 'Infotext'. Das kann z.B. der Bewirtungsnachweis sein. Sie weisen hier aber auch auf bestimmte Veranstaltungen, Aktionstage oder –wochen, Öffnungszeiten, etc. hin.* 

*Ihre Rechnung wird zum Werbeträger! Rechnungen werden gelesen, d.h. hier steht Ihnen ein sehr effizientes Marketinginstrument zur Verfügung.* 

*Mit den Zusätzen informieren Sie ihre Stationen über Änderungen in der Zubereitung. Die Zusätze stehen nur auf den Bons aber nicht auf der Rechnung.* 

*Beim Anlegen der Zusätze unterscheidet die Software, ob Sie einen Zusatz wählen lassen, z.B. "medium", "1. Gang", "2.*  Besteck", etc. oder ob Sie den Zusatz "mit" bzw. "ohne" wählen *lassen, z.B. "Mit Salami", "Ohne Knoblauch", etc. Im ersten Fall ist die gesamte Buttonbreite wählbar und grau unterstrichen. Im letzten Fall tippen Sie auf den grünen oder roten Bereich des Zusatzes. Aus den blau umrahmten Zusätzen können Sie nur einen wählen!* 

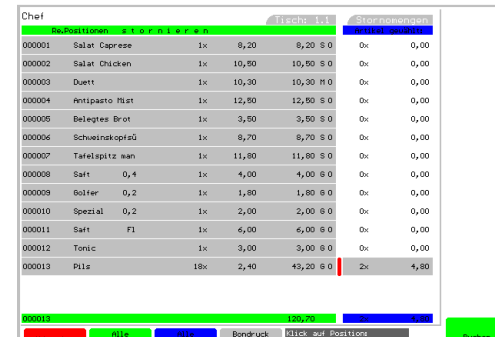

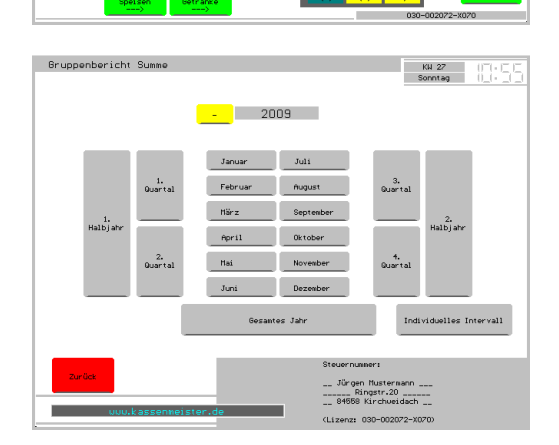

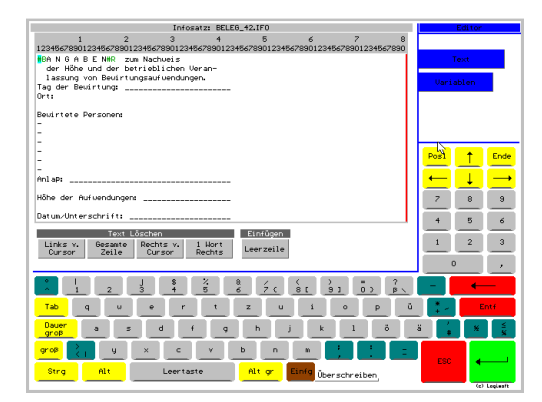

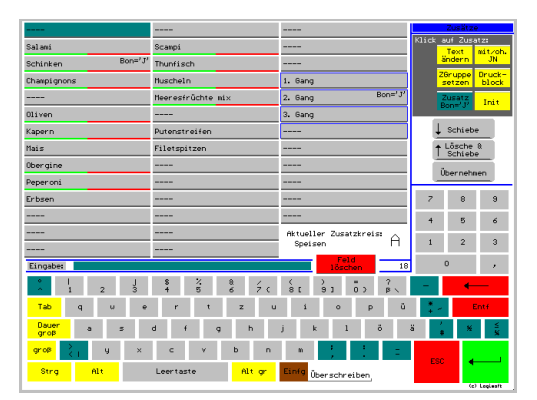

# $\sim$  11  $\sim$

# **Touch-Software**

*Unter Extras verstehen wir eine Änderung der Zusammenstellung, wodurch sich auch der Preis ändert. Sie erhalten einen Bon und die Änderung steht auf der Rechnung. Unter Beilage buchen Sie im Programm Artikel, die Sie kostenlos dazugeben, z.B. zum Mittagsmenü ein 0,2-Getränk gratis, Gutscheinbuch, etc.* 

*Mit Hilfe der Zutaten bauen sich Ihre Gäste das individuelle Gericht aus verschiedenen Modulen zusammen. Nützliche Funktionen wie Teilmengen, Auf- oder Minderpreise und Mengenbeschränkungen sind mit der Software Standard.* 

*Mit Zutaten dokumentieren Sie z.B., wie Sie einen Schnaps gemischt haben: Jacky Cola, Jacky Energie, usw. Über den PLU-Bericht kontrollieren Sie bereits den Einkauf.* 

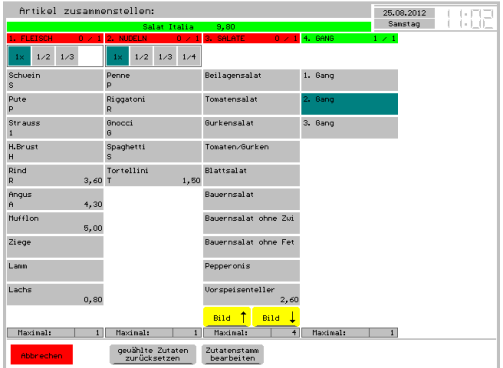

*Zu bestimmten Produkten ist z.B. ein Beilagensalat dabei. Sie erhalten beim Bonieren automatisch den Kettentext. Den Druck erhalten Sie auf einem der installierten Bondrucker.* 

*Beim Boniervorgang verändern oder löschen Sie den Kettentext zum Artikel je nach Situation, d.h. Sie reagieren natürlich sehr schnell auf die Wünsche Ihrer Gäste. Das Verändern der Kettentexte führt zu keiner Preisänderung.* 

*Hinweistexte können Sie sich drucken lassen, wenn 2 Drucker angesprochen wurden, z.B. Salatküche und Pizzaofen.*

*In der Vollversion könnten Sie mehrere Tageskarten (Artikelprogrammierungen) im System anlegen. Jedem Tag ordnen Sie eine Karte zu - und das geht ganz einfach. Erst links auf die Karte tippen und dann rechts auf den Tag.* 

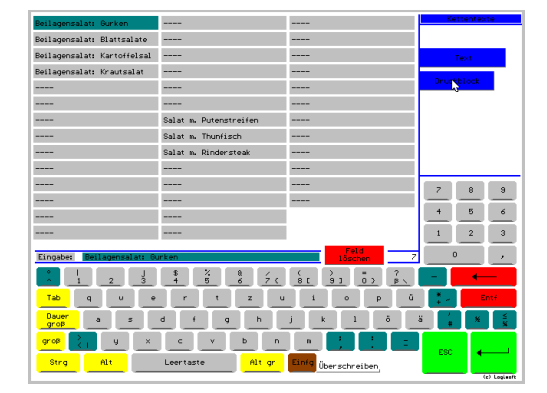

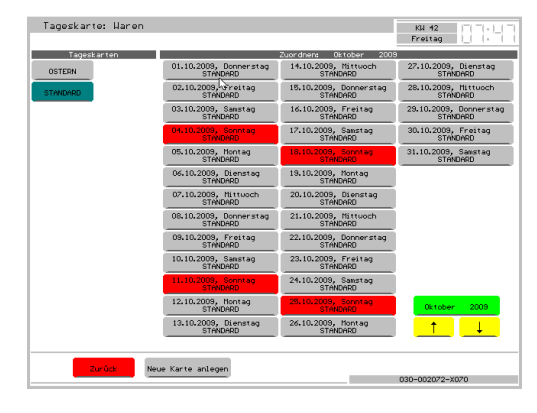

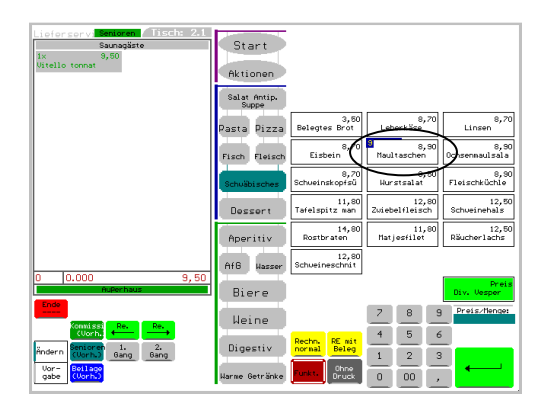

**www.kassenmeister.de** 

*Über die Verkaufsportionen hinterlegen Sie z.B. im System, wie viele Portionen 'Schweinsbraten' Sie noch anbieten können. Das Programm zählt die Verkäufe mit; bei NULL angelangt, kann der Artikel nicht mehr boniert werden.* 

*Das Programm zeigt die noch verfügbare Anzahl beim Button.* 

#### *Hinweis:*

*Extras, Zutaten, Ketten- und Hinweistexte, Tageskarten und Verkaufsportionen bieten wir Ihnen ausschließlich in der Vollversion vom* **Kassenmeister** *an.* 

### 6. Gutscheinverwaltung

*Unsere Kasse zeigt Ihnen zu jedem Zeitpunkt den aktuellen Stand der ausgegebenen Gutscheine. Ihre Gäste dürfen den Gegenwert in mehreren Besuchen aufbrauchen. Sie behalten den Überblick!* 

*In der History speichert das Programm alle abgelegten Gutscheine. Über das Löschprotokoll erkennen Sie wann Sie welchen Gutschein gelöscht haben.* 

*Gutscheine sind evtl. ohne MwSt. zu verrechnen. Erst mit der Leistung sind die Konten zu berichtigen – dem tragen wir natürlich Rechnung!* 

## 7. Tischreservierung

*Sie buchen Stammtische und Einzelreservierungen. Bis zu 9 "Räume" mit maximal 10 Tischreservierungen am Tag legen Sie an. In jedem Raum hinterlegen Sie beliebig viele Tische.* 

*Das Beispiel rechts zeigt eine Unterteilung der Räume in "Mittag" und Abend"; In diesem Beispiel hier wird von 2 Belegungen am Mittag ausgegangen.* 

*Jeden Raum dürfen Sie als Kegelbahnverwaltung anlegen. Aus den Tischen werden Zeitstufen und aus den Spalten die Bahnen!* 

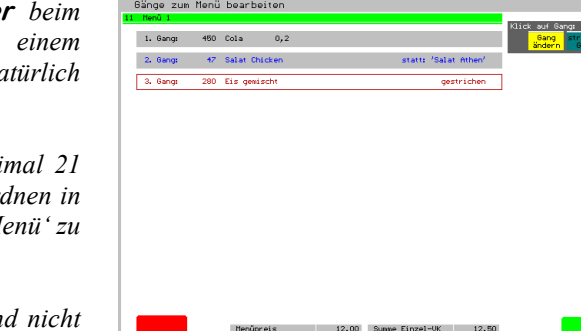

**www.kassenmeister.de** 

### 8. Menüverwaltung

*Mit nur einem Artikelbutton druckt der Kassenmeister* Bonieren eine Menüfolge für Ihre Stationen auf Bondrucker. Außerhaus und Sonderpreise gelten hier na *auch. Sie dürfen beliebig viele Menüs programmieren.* 

*Sie bestimmen die zugelassene Anzahl an Gängen; maximal und ob Sie aktuell mit dem Modul arbeiten wollen. Sie ordnen in als armening in als armening bildhabb der Artikelprogrammierung einem Artikel die Kennung 'Menü' zu und dann erfolgt die veränderte Verarbeitungsweise!*

Auf der Rechnung steht das Menü mit Preis und Text un *die einzelnen Gänge!* 

*Beim Anlegen der Gänge bestimmen Sie zu jedem Gang eine Warengruppe. Beim* **Bonieren** *dürfen Ihre Mitarbeiter den programmierten Artikel durch einen Artikel dieser Warengruppen ersetzen oder Sie streichen einen Gang komplett. Sie dürfen so lange Veränderungen der Gänge vornehmen, bis Sie die Bestellung abschicken – wie immer im* **Kassenmeister***!* 

*Haben Sie den Modul 'Deckungsbeitragsrechnung' ebenfalls im System freigeschaltet, dann erhalten Sie zusätzlich unten eine Kalkulation zum aktuellen Menü angezeigt. Die Software greift dabei auf die hinterlegten Wareneinsätze und den VK zurück.* 

*Den Bondruck erhalten bei Bedarf als 'einen Zettel' oder mit geschnittenen Gängen. Außerdem wählen Sie eine auf- oder absteigende Gangfolge.* 

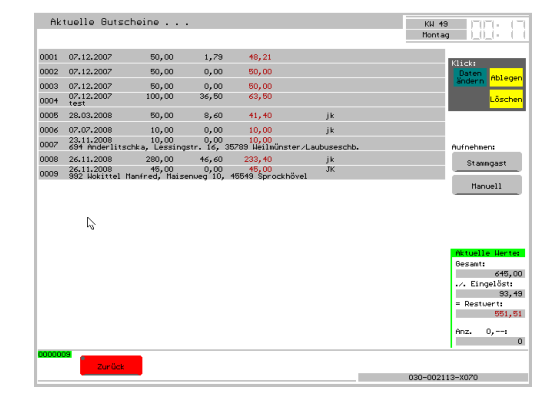

# Stann-<br>tisch  $\blacksquare$  Einze

### 9. Hotelverwaltung

*Sie buchen Stammgäste und "manuelle" Reservierungen über beliebig lange Zeiträume. Dabei greifen Sie auf die angelegten Kategorien, dem Zimmerstamm und der angelegten Wohnsitzliste zurück. Das Vorgehen ist denkbar einfach. Zuerst wählen Sie über den Kalender den gewünschten Zeitraum und dann geben die Reservierungsdaten ein.* 

*Sie können zu jeder Reservierung eine Vorlaufzeit und eine Infoseite hinterlegen. Haupt- und Nebenreservierungen legen Sie mit wenigen Klicks an. Änderungen im Zeitraum und der Daten allgemein nehmen Sie folgendermaßen vor:* 

- *1. Zunächst wählen Sie unten rechts die gewünschte Verarbeitungsart.*
- *2. Sie tippen auf die gewünschte Reservierung.*

*Nach einem Check-In legen Sie über die Kasse eine Rechnung an und buchen bei Bedarf auf diese noch beliebig viele Artikel.* 

*Mit Events verwalten Sie wichtige Termine. Events steuern den Tarif und somit den Preis bei Neuanlage einer Hotelreservierung.* 

*Die Preise unterscheiden Sie nach 3 Tarifen und in 3 saisonalen Zeiten. Abgestufte Preise, z.B. nach 5 Tagen verringert sich der Übernachtungspreis um 2,--€, sind möglich.* 

*Den Belegplan lassen Sie sich in 3 Zoomfaktoren anzeigen.*

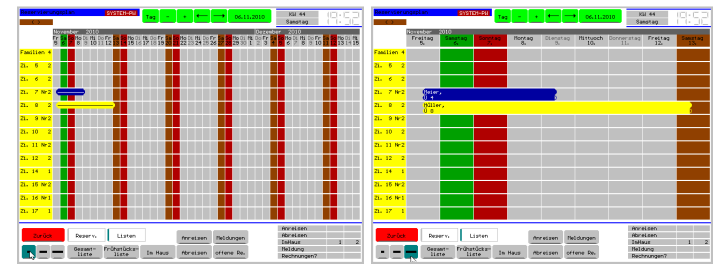

*Stammdatenpflege der Zimmer und Kategorien:* 

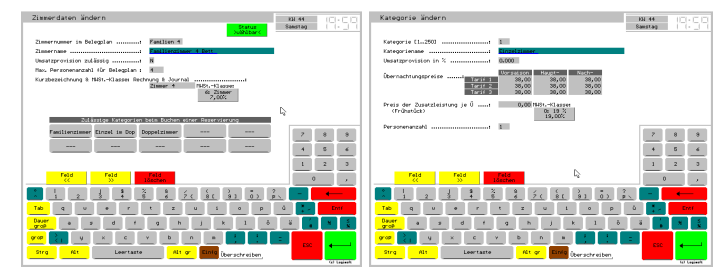

*Beim Thema "Frühstück" unterstützt Sie die Software mit der separaten Verrechnung des Preises und der MwSt.-Klasse. Definieren Sie einen Artikel als "Paket", dann verrechnen Sie bei Pauschalangeboten zu jeder Einzelleistung die Beträge und MwSt.-Klassen, z.B. Übernachtung (19%), Frühstück und Lunchpaket (7%), Fremdleistungen wie Tickets (Darlehen).* 

*Die freie Farbwahl sorgt für den schnellen Überblick im Plan, z.B. nicht angereiste Reservierungen, Check-In, Check-Out, usw.* 

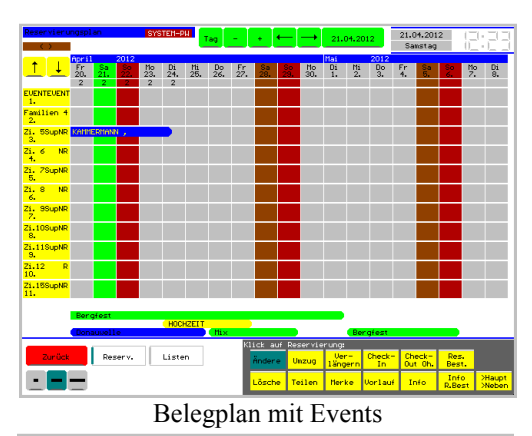

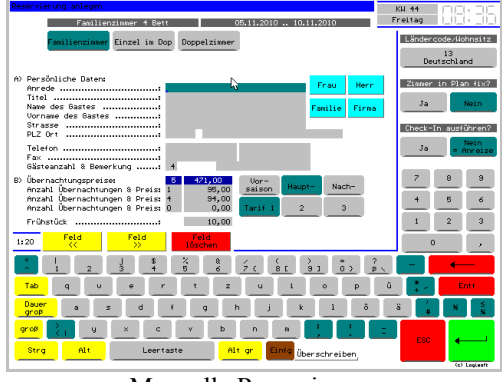

Manuelle Reservierung

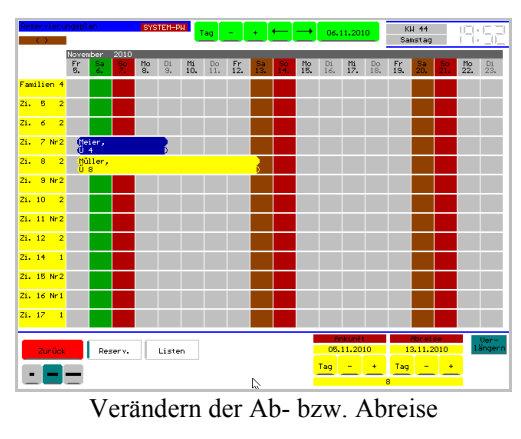

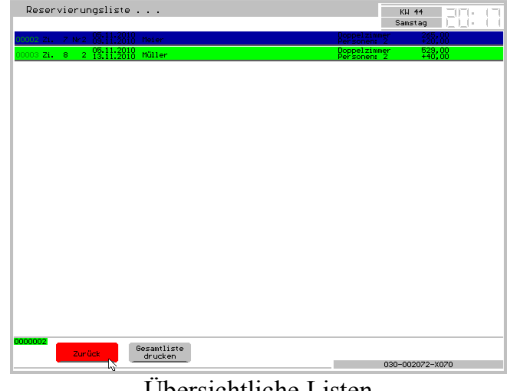

Übersichtliche Listen

### 10. Mensaplanung

*Vereinfachen Sie Ihre Essensausgabe mit verbindlichen Vorbestellungen. Sie buchen mit dem* **Kassenmeister** *Ihre Menüs ein bis vier Wochen im Voraus. So schaffen Sie:* 

- *1. Planungssicherheit für Ihren Caterer,*
- *2. minimieren Ihren Verwaltungsaufwand und*
- *3. straffen die Essenszeiten. Die Ausgabe erfolgt dann per Essensbon, d.h. die Essensausgabe verzögert sich nicht durch entschlussunfreudige Personen oder Bezahlvorgänge.*

*Den Datentransfer zu Ihrem Caterer führen Sie per Fax oder Excelexport aus.* 

*Beim Programmieren der Waren legen Sie den Wochentag und in wie viel Wochen ab dem aktuellen Kassentag die Buchung zu erfolgen hat. Beachten Sie den Ablauf als Selbstbucherkasse!* 

# 11. Aktion 10+1

*"Aktion 10+1" besagt, dass Sie am "Stammgästetag" z.B. jedes 10. Bier kostenlos ausgegeben wird. Sie stellen den Modus der Berechnung manuell in der Rechnungswahl ein und wieder aus. Für alle Stammgäste (nur in der Vollversion möglich!) rechnet dann das Programm in der Zeit die Verkaufsmengen hoch und bucht automatisch das 10. Bier zu 0,-- €.* 

*Den Stammgästetag steuern Sie über die Warengruppen. Sie können sich dabei bis zu 3 Warengruppen aussuchen, z.B. jedes 10. Bier, jede 20 Pizza und jeder 12. Salat kostenlos bzw. ein bestimmter Artikel sind kostenlos.* 

### 12. Infomodul

*Mit dem Infomodul verwalten Sie 4 zusätzliche Kennzeichen für jeden Kassentag, welche über die Statistik mit dem Tagesumsatz verbunden aufbereitet werden.* 

*1. Wetterdaten Sie definieren sich 10 Wetterklassen, z.B. heiß, sonnig, Sonne-Wolken, Regen, Unwetter, etc.* 

- *2. Statistikgruppen* 
	- *Tage mit z.B. Busgeschäft, Weihnachtszeit, Ferienzeit, etc.*
- *3. Minimal-Maximal-Temperaturen 4. Manueller Tageskommentar*

# 13. Steuerprüfung

*Fundiertes Zahlenmaterial übersichtlich geordnet zur Hand zu haben ist die Grundlage dafür, dass Sie sehr entspannt in eine Prüfung gehen können – der* **Kassenmeister** *unterstützt Sie dabei. Unter www.kassenmeister.de finden Sie unter "Rechtslage" den Punkt "GoB". Hier sehen Sie, in welchem rechtlichen Rahmen wir uns bewegen. Trainerschlüssel z.B. werden von einigen Mitbewerbern völlig falsch erklärt! Wussten Sie, dass alle Umsätze dieser Schlüssel vom Kassenhersteller gespeichert werden und auf dem Tagesbericht gedruckt werden müssen - und dass diese jederzeit wieder auslesbar sein müssen! Den Datenexport z.B. nach Excel bieten wir bei Bedarf an.* 

*Bei uns erledigen Sie Ihre Buchhaltung in Ihrer "Bürophase" und nicht jeden Tag nach Geschäftsschluss um 2:00 Uhr! X- bzw. Z-Abschläge wie bei herkömmlichen Registrierkassen finden Sie in der Software nicht. Wir interpretieren diese Funktionen als frei definierbare Makro - löschen jedoch niemals Journale, Umsätze, etc.!* 

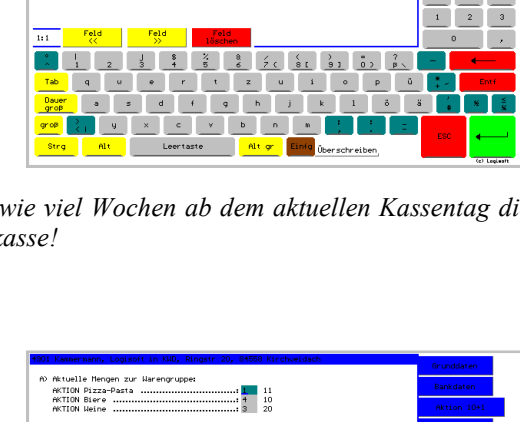

 $\frac{1}{3}$   $\frac{1}{3}$   $\frac{11}{20}$ 

 $-1.8.2$  FIN

 $28350$ 

Leertaste Alt or

 $\mathbb{D}$ 

 $\mathbf{A}=\mathbf{B}=\mathbf{B}$  .  $\left|1\right\rangle =\left|2\right\rangle =\left|3\right\rangle$ 

Mit dem Einchecken schaltet der Kassenmeister evtl. auch die 'Aktion 10+1' frei.<br>Legen Sie hier die 10+1-Bruppen fest, die unabhängig der generellen Einstellung<br>für diesen Gast bei jedem Boniervorgang gelten sollen. Alle Warengruppen EIN

.<br>Nar Gruppe 1 EIN<br>NKTION Pizza-Pasta

Nur Gruppe 2 EI<br>AKTION Biere Gruppe 3 EIN<br>KTION Weine

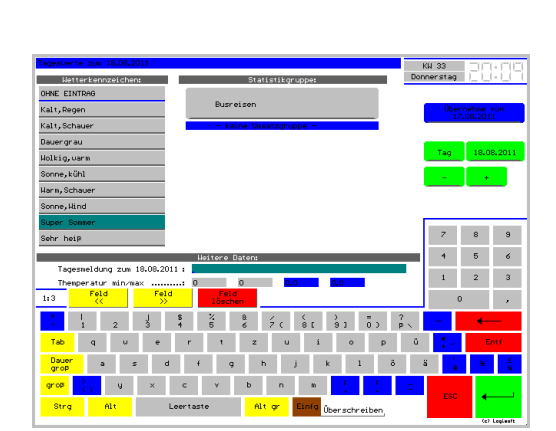

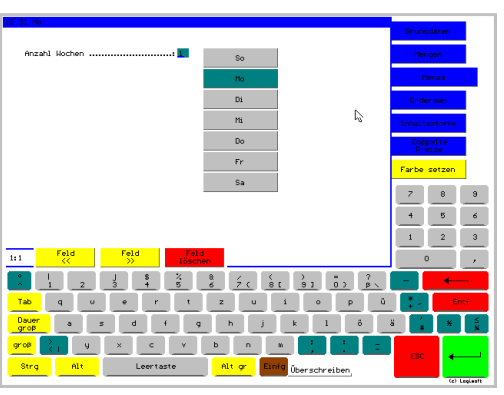

## 14. Zeiterfassung

*Der Modul "Zeiterfassung" verwaltet für Sie beliebig viele Anfangs- und Endezeiten jedes Mitarbeiters an jedem Tag und ermittelt minutengenau die reine Arbeitszeit. Sie dürfen beliebig viele Pausen buchen. Tage ohne Check-Out zeigt das Programm farblich verändert. Sie setzen dabei entweder* 

- *a) nur die Software ein oder*
- *b) lassen eine manipulationssichere Buchung nur mit einem rfid-Medium oder einen Button zu (i.V.m. den entsprechenden Lesegeräten).*

### 15. Deckungsbeitragsrechnung

*Dieser Modul richtet sich an alle, die ihr Augenmerk nicht nur auf die Umsätze, sondern auch auf die Kalkulation abstellen. Es gilt:* 

*Deckungsbeitrag = Netto-VK ./. Wareneinsatz* 

*Wir bieten Ihnen eine 5-stufige DB-Auswertung an:* 

- *1. Unternehmensgesamt*
- *2. Sparten*
- *3. Gruppen*
- *4. Warengruppen*
- *5. Waren*

### 16. Formulargestalter

*Gestalten Sie mit diesem Zusatzprogramm Ihre Drucke und das Layout bestimmter Listen im Touch-Programm individuell für Ihr Unternehmen.* 

*Kreieren Sie so Ihre Bons, unverwechselbare Rechnungen, Abrechnungen, etc. Wir helfen Ihnen Papier zu sparen, da nur die bei Ihnen benötigten Informationen ausgegeben werden!* 

### 17. Digitales Kassenbuch

*Als einfache Lösung bieten wir diesen Modul an. Sie geben Ihre Ein- und Auszahlungen ein. Übersichtliche Listen zu jedem Tag und für beliebige Zeiträume sorgen für den notwendigen Durchblick. "Fixe Texte" für häufig wiederkehrende Sachverhalte, z.B. Tanken, Porto, Umsätze, etc., lassen Ihnen die Arbeiten möglichst schnell von der Hand gehen.* 

*Ein Jahresexport, z.B. \*.DOC, \*.XLS, etc., wird angeboten.* 

*Als Abschluss drucken und fixieren Sie den Zeitraum, übernehmen die Originalbelege in Ihre Buchhaltung und ab damit zum Steuerberater.* 

*Dieser Modul ist jedoch nicht steuerlich geprüft.* 

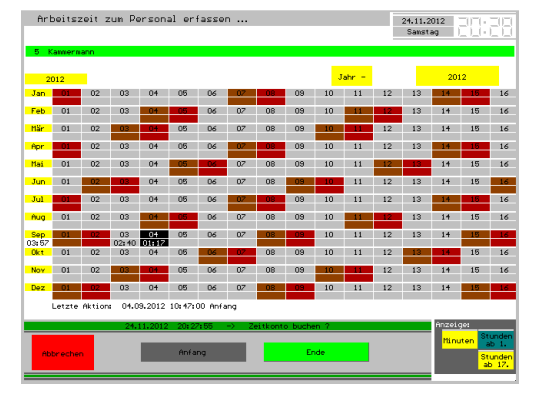

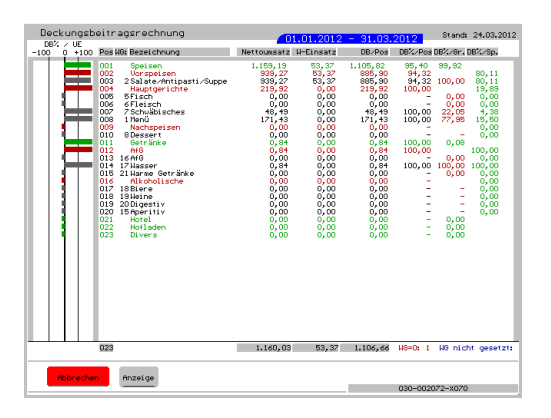

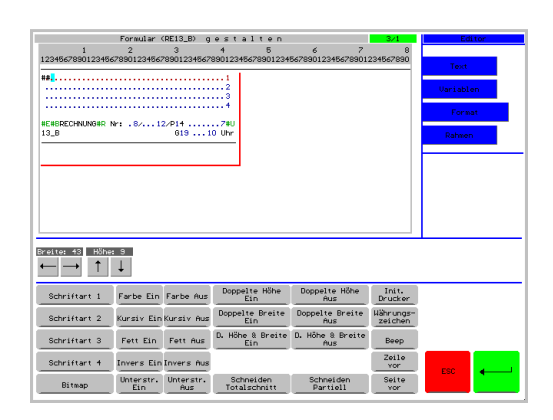

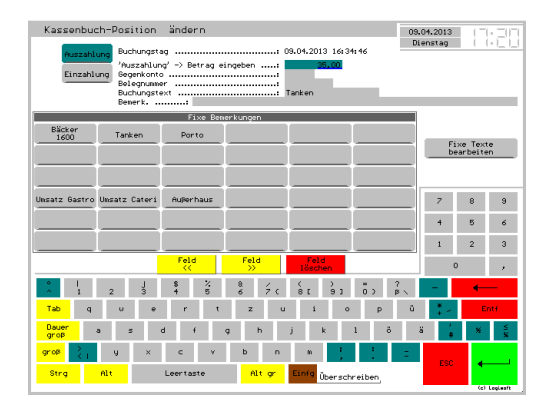

# **Touch-Software**

### 18. Statistik

*Das Zusatzprogramm "Statistik" bereitet zu jedem beliebigen Zeitpunkt verschiedenste Analysen für Sie auf. Über die Reiter wählen Sie das Thema, z.B. Auswertungen der Gesamtumsätze, Warenstatistik, etc.* 

*Im Grundsatz bietet das Programm Jahreszahlen und Vergleichsanalysen (Vorwochen-, 2-Jahres- und 9-Jahresvergleiche) an. 9-Jahre vergleicht das Programm nach Monaten oder Wochentagen und zeigt die absolute Verteilung bzw. die Gewinnund Verlustdarstellung.* 

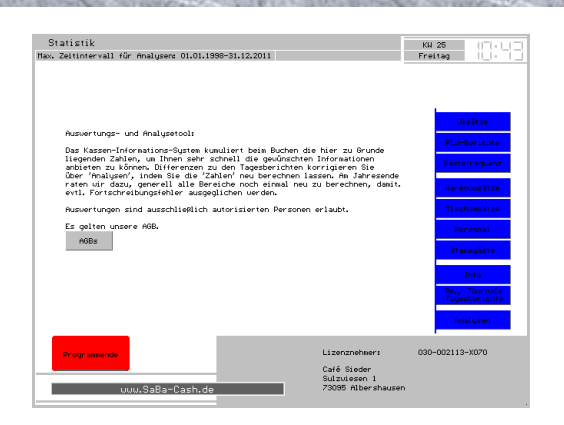

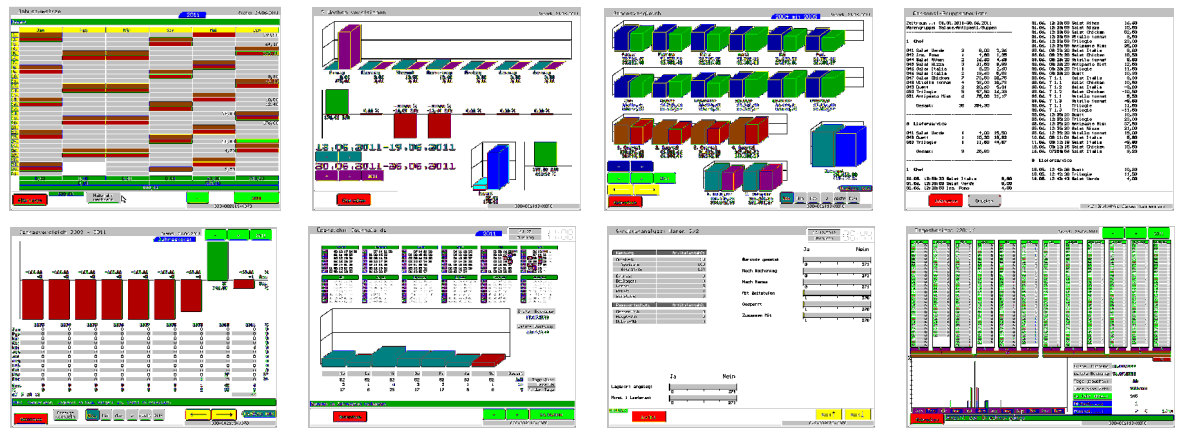

*Für Ihre Stammgäste sehen Sie z.B. im Kalender, an welchen Tagen sie sich bei Ihnen im Lokal aufgehalten haben. Die Gästezahlen und Protokolle präsentiert die Software mit Zahlen und einem Stabdiagramm.* 

### *PLU-Verkaufsberichte*

*zeigen Ihre Verkaufsaktivitäten täglich oder für einen beliebigen Zeitraum. Diese Berichte erhalten insgesamt, für Warengruppen oder nach der Kennung.*

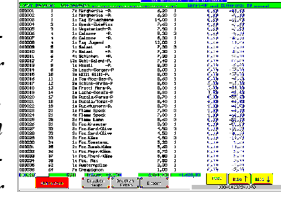

### *Umsätze je Zeitstufe:*

*Das Programm analysiert Ihre Journale und ordnet die Umsätze der vollen Stunde zu. Sie fügen bei Bedarf Zwischensummen ein. Diese Analyseform bieten wir für Umsatz, je Warengruppe und nach Warenkennungen an.* 

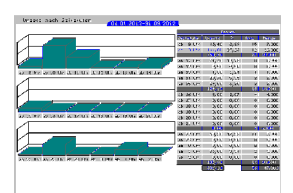

 $\begin{bmatrix} 1 & 0 & 0 \\ 0 & 0 & 0 \\ 0 & 0 & 0 \\ 0 & 0 & 0 \\ 0 & 0 & 0 \\ 0 & 0 & 0 \\ 0 & 0 & 0 \\ 0 & 0 & 0 & 0 \\ 0 & 0 & 0 & 0 \\ 0 & 0 & 0 & 0 \\ 0 & 0 & 0 & 0 & 0 \\ 0 & 0 & 0 & 0 & 0 \\ 0 & 0 & 0 & 0 & 0 \\ 0 & 0 & 0 & 0 & 0 & 0 \\ 0 & 0 & 0 & 0 & 0 & 0 \\ 0 & 0 & 0 & 0 & 0 & 0 & 0 \\ 0 & 0 & 0 & 0 &$ 

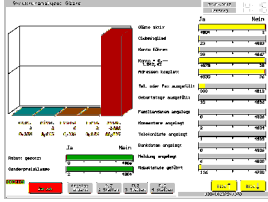

*Sie analysieren die Strukturen Ihre Stammgäste. So sehen Sie z.B. die Altersstruktur, Geschlechterverteilung, wie viele Clubmitglieder gespeichert sind, wie viele mit Sonderpreisklassen bzw. Rabatten angelegt sind und viele andere Sachverhalte mehr.* 

*Ihre Waren analysieren wir analog. Hitlisten für Waren und Tische sind*  selbstverständlich – erkennen Sie so Ihre "Renner" und "Penner".

*Ihre Rechnungen bleiben im System gespeichert. Sie können jederzeit wieder darauf zugreifen, z.B. Basis für das Mahnwesen, eine Rechnungskopie drucken.* 

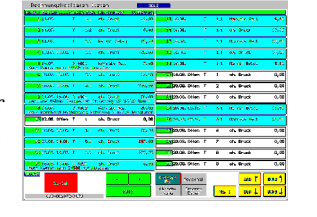

*Auch die Journale bleiben im System gespeichert. Sie erkennen später exakt, was wann gebucht wurde – Übrigens ein Umstand, der vielen unserer Kunden bei Prüfungen weitergeholfen hat.* 

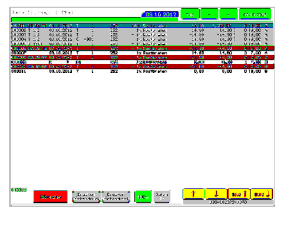

# **Touch-Software**

# 19. Beispiele der Programmierung

*Hier einige Beispiele der Endkundenlayouts:* 

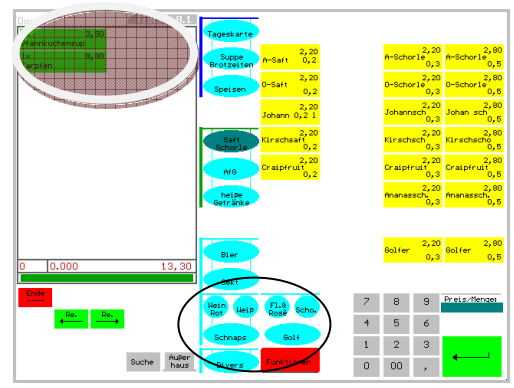

*Halbe und ganze Button aller verwendeten Warengruppen.* 

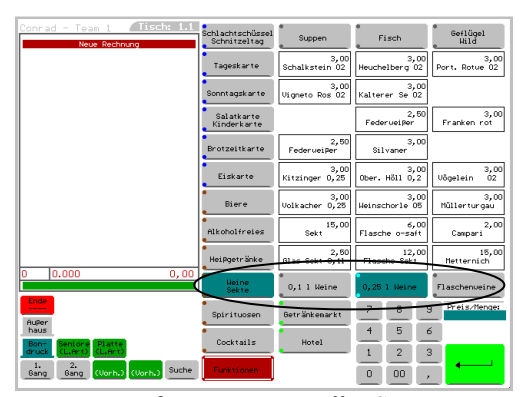

*Bei großen 'Karten' treffen Sie eine Vorauswahl der Warengruppen.* 

### *Kontrollstreifenformat*

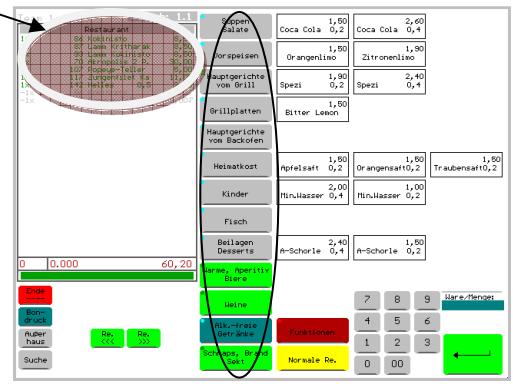

*Standardbutton mit farblich abgestimmten Punkten zu jeder Warengruppe.* 

*Die bereits gebuchten Artikel sehen Sie auf Wunsch als 'Text' oder 'Button'.* 

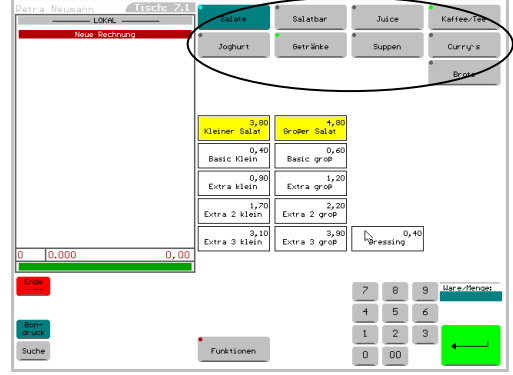

*Hier sind die Warengruppen oben angeordnet.* 

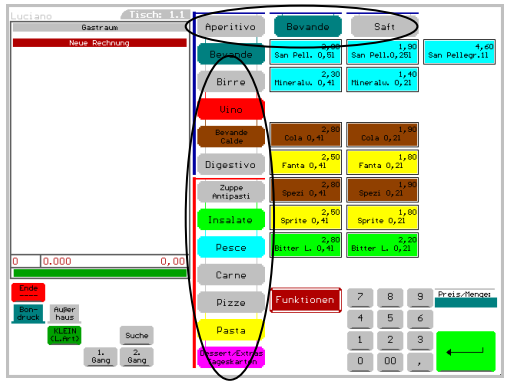

*Hier sind die Warengruppen links und oben angeordnet; die Button sehen Sie als 'Schilder'.* 

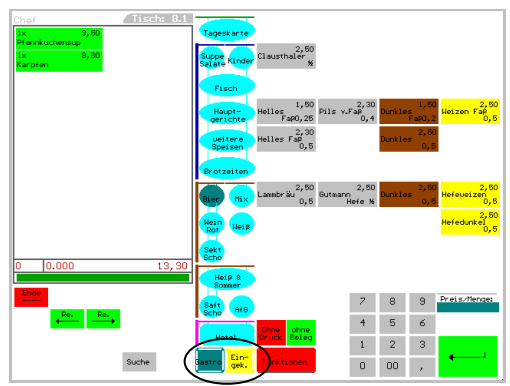

*Verschiedene Programmierung z.B. für Gastronomie, Hofladen, Getränkemarkt, Hotel, etc.* 

*Sie stellen hier erst den Unternehmensbereich ein und erhalten dann darüber die Warengruppen und Artikel dazu.* 

> *Unter 'Funktionen' finden Sie alles, was Sie mit der Rechnung anstellen können.*